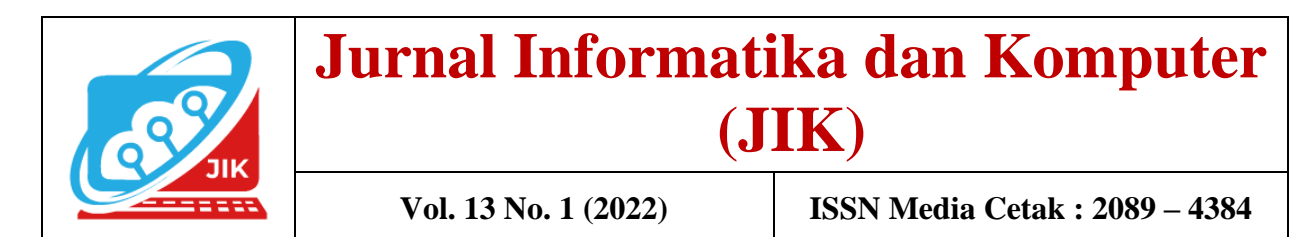

# **Aplikasi Pemesanan Makanan Di Bebek dan Ayam Tekaeng Menggunakan Php dan Mysql**

**Rahma Novria<sup>1</sup> , Budi Kurniawan, M.Kom<sup>2</sup> , Suryanto, M.Kom<sup>3</sup>**

<sup>1</sup>Manajemen Informatika, Universitas Mahakarya Asia <sup>2,3</sup> Jl. Jend A. Yani No.267A Tannjung Baru, Baturaja, OKU, Sumatera Selatan

Korespondensi Email : rahmariaarmilah@gmail.com $^1$ , [budi.skom@gmail.com](mailto:budi.skom@gmail.com2) $^2$ , sur72nto@gmail.com $^3$ 

*Abstract - From observations and information obtained on Bebek and Ayam Tekaeng have not used the food ordering application because they only use manual ordering in ordering food. Then a Food Ordering Application was made using PHP and MySQL supporting software to make ordering easier.*

*In this study, researchers used data collection methods, namely the interview method, the observation method and the reference method. In making this application, application development tools are also used, namely Photoshop, PHP MyAdmin, Sublime Text.*

*This research resulted in an application designed to simplify the process of ordering food.*

#### *Keywords: Application, Bebek and Ayam Tekaeng*

Abstrak - Dari pengamatan dan informasi yang didapatkan pada Bebek dan Ayam Tekaeng belum menggunakan aplikasi pemesanan makanan karena hanya menggunakan pemesanan secara manual dalam pemesanan makanan. Maka dibuatlah suatu Aplikasi Pemesanan Makanan menggunakan *software* pendukung *PHP dan MySQL* untuk mempermudah dalam pemesanan.

Pada penelitian ini peneliti menggunakan metode pengumpulan data yaitu metode *Interview*, metode Observasi dan metode Referensi. Dalam pembuatan aplikasi ini digunakan juga alat bantu pengembangan aplikasi yaitu *PHP MyAdmin, Sublime Text*.

Dari penelitian ini dihasilkan sebuah aplikasi yang dirancang untuk mempermudah dalam proses pemesanan makanan.

**Kata Kunci** : Aplikasi, Bebek dan Ayam Tekaeng

### **I. PENDAHULUAN**

#### **1. Latar Belakang Masalah**

Perkembangan teknologi informasi yang saat ini sudah mencapai titik dimana semua aspek terhubung dengan mudah, cepat dan efisien. Salah satu bentuk teknologi informasi yang sering dimanfaatkan sebagai media massa saat ini adalah internet. Dimana penggunaan

internet mulai tumbuh didalam bisnis pemesanan makanan, dimana kita bisa memesan makanan dengan menggunakan aplikasi yang dapat dilakukan dimana saja dan kapan saja. Aplikasi internet atau disebut juga dengan perangkat lunak berbasis web telah berkembang pesat baik dari segi penggunaan, ukuran, bahasa yang digunakan dan kompleksitasnya (Muhammad Fitri Rahmadana, 2021:7).

Bebek dan Ayam Tekaeng merupakan usaha yang bergerak dibidang kuliner dengan menu yang khas. Proses pemesanannya masih menggunakan sistem manual, untuk memesan para pelanggan datang langsung ke lokasi dan ada juga melalui telepon atau mengirim pesan menggunakan Whatsapp. Hal ini dirasa kurang efektif, terutama bagi pelanggan baru yang memesan melalui telepon atau mengirim pesan kurang mendapatkan informasi mengenai daftar menu, harga dan prediksi total pembayaran.

Menurut Ovan, dkk (2020:5) aplikasi berbasis web merupakan sebuah aplikasi yang dapat diakses menggunakan web browser atau penjelajah web melalui jaringan internet, yang memiliki keunggulan bahwa aplikasi berbasis web yang dapat dengan mudah diakses oleh pengguna tanpa harus melakukan instalasi.

Berdasarkan penjelasan latar belakang di atas maka, penulis mengambil judul "Aplikasi Pemesanan Makanan Di Bebek Dan Ayam Tekaeng Berbasis Web Menggunakan PHP Dan MySQL" dengan harapan untuk mempermudah proses pemesanan secara online dan memudahkan pihak Bebek dan Ayam Tekaneng dalam mengelola data pemesanan yang efektif dan efisien.

#### **2. Batasan Masalah**

Berdasarkan latar belakang diatas maka dibatasi permasalahan pada pemesanan di Bebek dan Ayam Tekaeng. Lingkup pembahasannya meliputi data menu, data pelanggan, data pemesanan dan data transaksi pembayaran.

#### **3. Rumusan Masalah**

Adapun rumusan masalah pada penelitian ini adalah sebagai berikut :

- a. Bagaimana cara membangun aplikasi pemesanan makanan di Bebek dan Ayam Tekaeng berbasis web menggunkan PHP dan MySQL ?
- b. Bagaimana cara mengoperasikan aplikasi tersebut ?

## **4. Tujuan Penelitian**

Adapun tujuan dari penelitian ini adalah sebagai berikut :

- a. Untuk menghasilkan sebuah aplikasi pemesanan makanan di Bebek dan Ayam Tekaeng.
- b. Untuk mempermudah pelanggan dalam pemesanan dan transaksi di Bebek dan Ayam Tekaeng.
- c. Untuk meningkatkan pelayanan secara efektif dan efisien.

#### **5. Manfaat Penelitian**

Bagi Mahasiswa

- a. Meningkatkan kemampuan dan keahlian yang dimiliki para mahasiswa.
- b. Sebagai wadah untuk mengidentifikasi masalah dan mencari cara pemecahan masalah.
- c. mengembangkan kreativitas untuk mengahasilkan sebuah karya yang bermanfaat bagi masyarakat.
- d. Menambah pengalaman dan wawasan dalam hal pengembangan aplikasi di dunia usaha.

Bagi Perguruan Tinggi

- a. Dapat mengetahui kemampuan mahasiswa dalam menerapkan ilmu yang sudah diajarkan baik teori maupun praktek.
- b. Dapat dijadikan bahan evaluasi bagi bidang akademik untuk mengembangkan dan meningkatkan mutu pendidikan.
- c. Dapat memperkenalkan kualitas mahasiswa didiknya kepada masyarakat.
- d. Meningkatkan reputasi kampus khususnya Universitas Mahakarya Asia Baturaja.

Bagi Rumah Makan Bebek dan Ayam Tekaeng

- a. Memperkenalkan Bebek dan Ayam Tekaeng kepada masyarakat.
- b. Mempermudah pelanggan untuk melihat menumenu yang tersedia.
- c. Meningkatkan kualitas dalam pelayanan dan pemesanan.

#### **II. KAJIAN TEORI**

#### **1. Aplikasi**

Aplikasi adalah bagian perangkat lunak komputer yang dibuat dengan program komputer untuk digunakan melakukan suatu tugas yang diinginkan oleh pengguna (Moh. Fauzi 2018:12).

Menurut Roni Habibi dan Riki Karnovi (2020:14), Aplikasi adalah sebuah program siap pakai yang bisa dipakai untuk menjalankan sejumlah perintah dari pemecahan masalah yang memakai salah satu teknik pemrosesan data aplikasi pada sebuah komputerisasi atau smartphone dengan tujuan untuk memperoleh hasil yang lebih akurat dan sesuai dengan tujuan pembuatan aplikasi tersebut.

#### **2. Pemesanan**

Menurut Indra Hermawan & Dian Ade Kurnia (2014), pemesanan adalah proses, pembuatan, cara memesan atau memesankan. Istilah *booking* sama artinya dengan pemesanan.

Menurut Utari (2014), pemesanan adalah suatu aktivitas yang dijalankan oleh konsumen sebelum membeli. Untuk mewujudkan kepuasan konsumen maka perusahaan harus mempunyai sebuah sistem pemesanan yang baik.

Tujuan pemesanan yaitu :

- 1. Memaksimumkan pelayanan bagi konsumen.
- 2. Meminimumkan investasi pada persediaan.
- 3. Perencanaan kapasistas
- 4. Persediaan dan kapasitas.
- 5. Dan lain-lain.

Menurut Septian (2018), pemesanan dalam arti umum adalah perjanjian antara 2 pihak atau lebih, perjanjian tersebut berupa produk atau jasa.

Berdasarkan pengertian diatas, dapat disimpulkan bahwa pemesanan ialah transaksi yang dilakukan antara produsen dan konsumen sebelum membeli suatu produk atau jasa untuk memenuhi kebutuhan yang diinginkan sampai mendapakan kesepakatan antara kedua pihak pada periode waktu tertentu.

#### **3. Website**

Website merupakan sebuah media yang memiliki banyak halaman yang saling terhubung (*hyperlink*), berfungsi memberikan informasi berupa teks, gambar, video, suara dan animasi atau penggabungan dari semuanya. Karakteristik utama dari website adalah halaman-halaman yang saling terhubung dan dilengkapi dengan domain sebagai alamat (*url*) atau *World Wide Web* (www) dan juga hosting sebagai media penyimpanan banyak data.

Dalam pembangunan sebuah website sampai pada mode publikasi ke internet ada beberapa aplikasi yang dibutuhkan, diantaranya adalah database (MySQL, Oracle, *etc)*, Web Server Apache PHP Editor (Macromedia, Notepad++, *etc)*, dan Browser (Elgamar, 2020: 3).

#### **4. Aplikasi Berbasis Web**

Aplikasi berbasis Web adalah aplikasi yang dikembangkan dengan menggunakan bahasa pemrograman HTML, PHP, CSS, JS yang membutuhkan web server dan browser untuk menjalankannya seperti Chrome, Firefox atau Opera, internet eksplorer, Microsoft edge dan lain-lainnya. Aplikasi ini dapat berjalan pada jaringan maupun internet (Jaringan LAN). Data yang terpusat dan kemudahan dalam mengakses adalah ciri utama yang membuat Aplikasi Web lebih banyak diminati dan lebih mudah diimplementasikan di berbagai bidang kehidupan (Janner Simamarta, dkk 2021:113).

#### **5. Bebek Dan Ayam Tekaeng**

Berdirinya rumah makan Bebek dan Ayam Tekaeng berawal dari Mas Agus Riyadi habis kontrak kerja di

salah satu Perusahaan di Palembang saat awal-awal pernikahan. Ia kemudian memikirkan untuk membuka usaha sendiri dibidang kuliner, karena kebetulan sebelumnya ia memiliki pengalaman kerja cukup lama di bidang kuliner. Kemudian ia membuka Bebek dan Ayam Tekaeng.

Istilah tekaeng itu sendiri diambil dari bahasa Palembang yang artinya "menjerit" kata menjerit disini ialah karena kepedasan. Nama ini juga di ambil dari ketidaksengajaan ketika memakan makanan pedas dan merasakan pedas yang luar biasa sehingga keluar kata "Wow pedasnyo bikin tekaeng".

Pilihan bebek dan ayam menjadi menu utama juga didasarkan atas penilaian Mas Agus yang menganggap bahwa bebek dan ayam merupakan makanan pokok masyarakat. Dan rasa pedas pun dianggapnya sebagai selera yang sangat disukai dan otentik dengan orang Indonesia khususnya Sumatera. Melihat adanya peluang bisnis tersebut, akhirnya Mas Agus (*owner*) memutuskan untuk menggabungkan keduanya dan membuka usaha "BEBEK DAN AYAM TEKAENG". Sama hal nya dengan usaha mandiri lainnya Bebek dan Ayam Tekaeng memiliki visi yaitu "Mewujudkan Menu di Bebek dan Ayam Tekaeng menjadi makanan yang digemari masyarakat" sedangkan misi dari Bebek dan Ayam Tekaeng sebagai berikut :

- 1. Menyediakan menu dengan cita rasa yang khas untuk seluruh kalangan masyarakat.
- 2. Mengutamakan kenyamanan pelanggan.
- 3. Mampu mengembangkan rumah makan menjadi lebih populer.
- 4. Mampu membuka banyak lapangan kerja.

#### **6. PHP (Hypertext Preprocessor)**

PHP adalah bahasa *scripting* yang bersiafat *open source,* sangat cocok digunakan untuk pengembangan web dan dapat disematkan ke dalam HTML. Tujuan utamanya untuk membuat website yang dinamis dengan cepat. PHP difokuskan pada sisi server, sehingga dapat melakukan apa pun yang dapat dilakukan program CGI, seperti mengumpulkan data formulir, membuat konten halaman dinamis, atau mengirim dan menerima *cookies* dan dapat melakukan lebih banyak lagi (Priyanto Hidayatullah 2021:257).

Banyaknya *programmer* atau peminat dalam menggunakan bahasa pemrograman PHP, hingga PHP terus berkembang dari masa ke masa yang dimanfaatkan sesuai dengan kebutuhan pengguna dan hingga kini PHP telah masuk pada versi 7.0.

#### **7. MySQL**

Menurut Jubille Enterprise (2018:5) MySQL merupakan *server* yang melayani database. Untuk membuat dan mengolah database, kita dapat mempelajari pemrograman khusus yang disebut *query* (perintah) SQL. Database itu sendiri dibutuhkan jika kita ingin menginput data *user* menggunakan *form* HTML untuk kemudian diolah PHP agar bisa disimpan kedalam database MySQL.

MySQL adalah salah satu aplikasi *Database Management System* (DBMS) yang sudah sangat banyak digunakan oleh pemrogram aplikasi web. Dengan kelebihan yang dapat diakses secara gratis, handal, selalu di-*update* dan banyak forum yang memfasilitasi para pengguna jika memiliki kendala. MySQL juga menjadi DBMS yang sering di bundling dengan *web server*  sehingga proses instalasinya jadi lebih muda (Priyanto Hidayatullah 2021:195).

#### **8. Xampp**

Xampp ialah paket *software* yang di dalamnya terdapat *server* MySQL dan didukung oleh PHP sebagai bahasa pemrograman untuk membuat *website* dinamis serta terdapat web *server apache* yang dapat dijalankan di beberapa *platform* seperti OS X, Windows, Linux, Mac, dan Solaris. Web server ini adalah tempat dimana kita menyimpan aplikasi web yang kemudian diakses melalui internet. Setiap perubahan, kecil maupun besar, ketika meng-*upload* ke web server baru setelah itu dapat diperiksa apakah perubahan itu sudah sesuai dengan yang diinginkan atau belum. Web server ini dibutuhkan karena untuk web server side script seperti PHP, pemeriksaan baru akan tampil jika menggunakan web server. Berbeda dengan client side script seperti HTML, CSS, Javascript cukup dengan browser sudah bisa tahu apakah script sudah sesuai keinginan atau belum (Priyanto Hidayatullah 2021:161).

## **III. METODOLOGI PENELITIAN**

## **1. Subjek Penelitian**

Subjek dalam penelitian ini adalah PHP dan MySQL dalam proses membangun Aplikasi Pemesanan Makanan di Bebek dan Ayam Tekaeng berbasis Web.

## **2. Waktu dan Tempat Penelitian**

Penelitian dilakukan pada bulan Februari 2022 sampai dengan selesai. Penulis melakukan penelitian di Bebek dan Ayam Tekaeng yang beralamat Jl. Kh. Hasyim Azhari No.079, samping gedung SKB Baturaja. Pada awal bulan Juli Bebek dan Ayam Tekaeng pidah lokasi di Jl. Dr. Moh. Hatta No. 0715 (Dekat RS. DKT).

#### **3. Metode Pengumpulan Data**

Adapun penelitian ini menggunakan beberapa metode untuk mendapat data-data yang dibutuhkan yaitu : 1) Metode *Interview*

Metode pengumpulan data yang dilakukan dengan cara melakukan wawancara atau Tanya jawab secara langsung kepada pihak yang terkait mengenai masalah yang diteliti.

2) Metode Observasi

Metode pengumpulan data yang dilakukan dengan cara melakukan pengamatan secara langsung pada objek yang diteliti, kemudian dilakukan pencatatan hal-hal yang berhubungan dengan objek yang diteliti.

3) Metode Referensi

Dalam pengumpulan data dan informasi tentang permasalahan yang dibahas, penulis membaca dan mempelajari dokumen-dokumen atau buku-buku, serta sumber lainnya yang berkaitan dengan pembuatan aplikasi berbasis web untuk dijadikan referensi.

#### **4. Alat Penelitian**

Alat penelitian yang digunakan adalah sebuah laptop dengan spesifikasi sebagai berikut :

 $-17$ 

# **, Budi Kurniawan, M.Kom<sup>2</sup> , Suryanto, M.Kom<sup>3</sup>**

## 1. Hardware

- a. Laptop Asus VivoBook A442U
- b. Intel Core i5-8250u, up to 3.4 GHz
- c. Memory 4GB
- d. HDD 1TB
- 2. Software
	- a. Sistem Operasi Windows 10
	- b. Xampp
	- c. MySQL
	- d. Sublime Text 3
	- e. Microsoft Office Word 2010
	- f. Google Chrome
	- g. Photoshop Adobe CS6

## **5. Perancangan**

Perancangan merupakan tahap awal dalam pengembangan *system* untuk setiap produk *system* atau perangkat lunak, perancangan ini merupakan salah satu langkah untuk memperoleh gambaran atau model yang akan dibuat. Adapun rancangan-rancangan tersebut adalah sebagai berikut :

# **a. Perancngan Sistem**

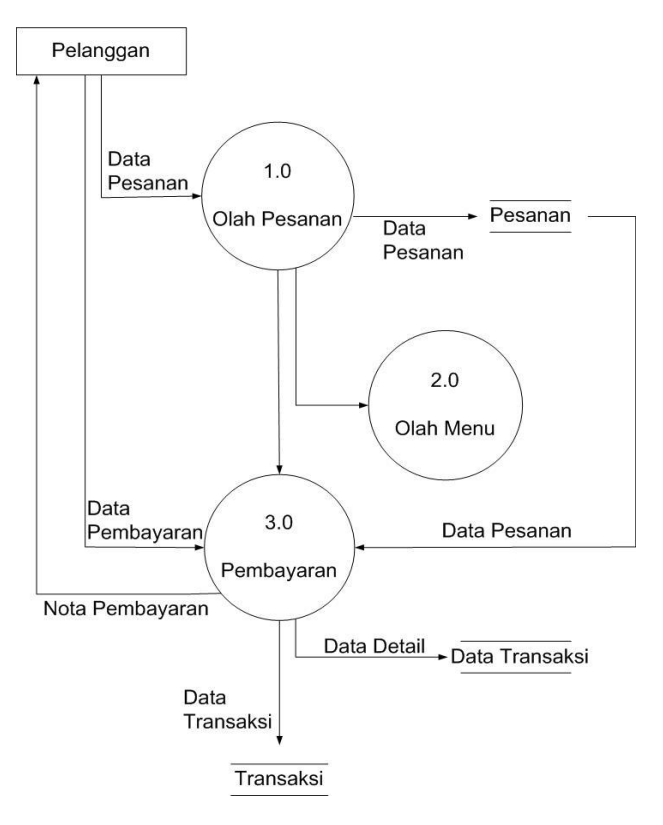

Gambar 1. Rancangan DFD

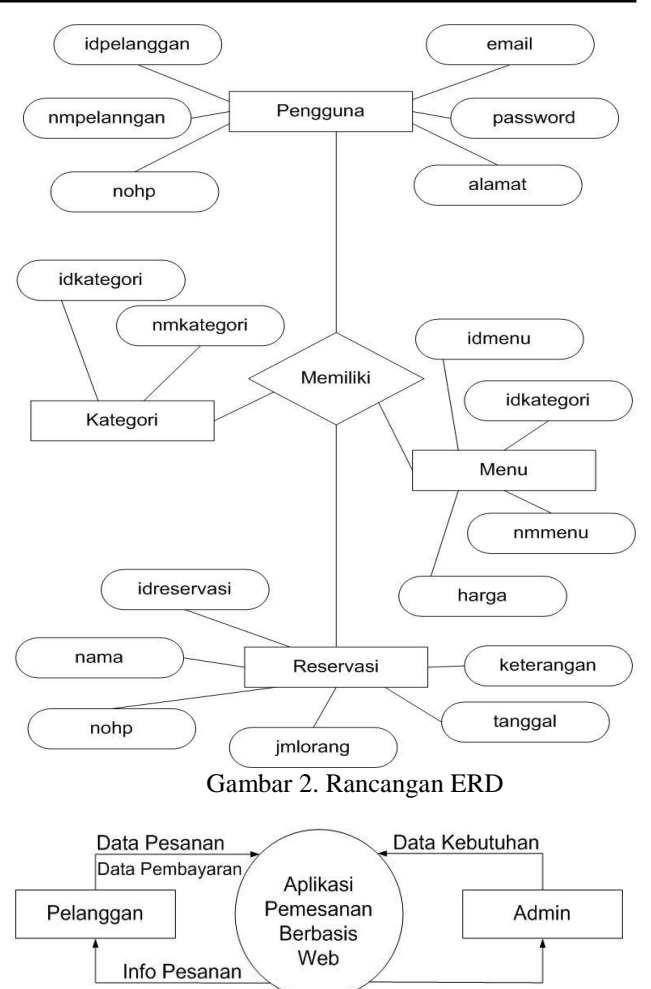

Gambar 3. Rancangan Diagram Konteks

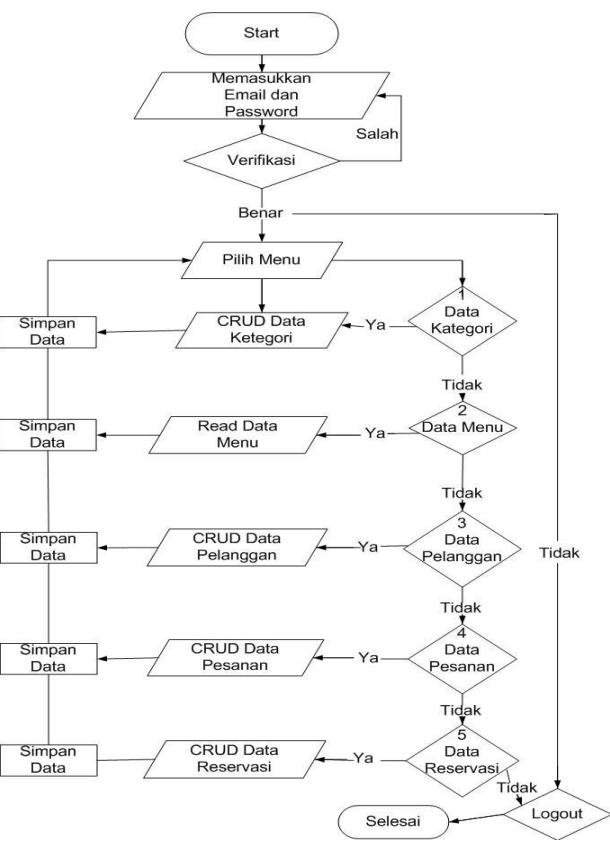

Gambar 4. *Flowchart* Admin

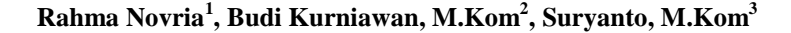

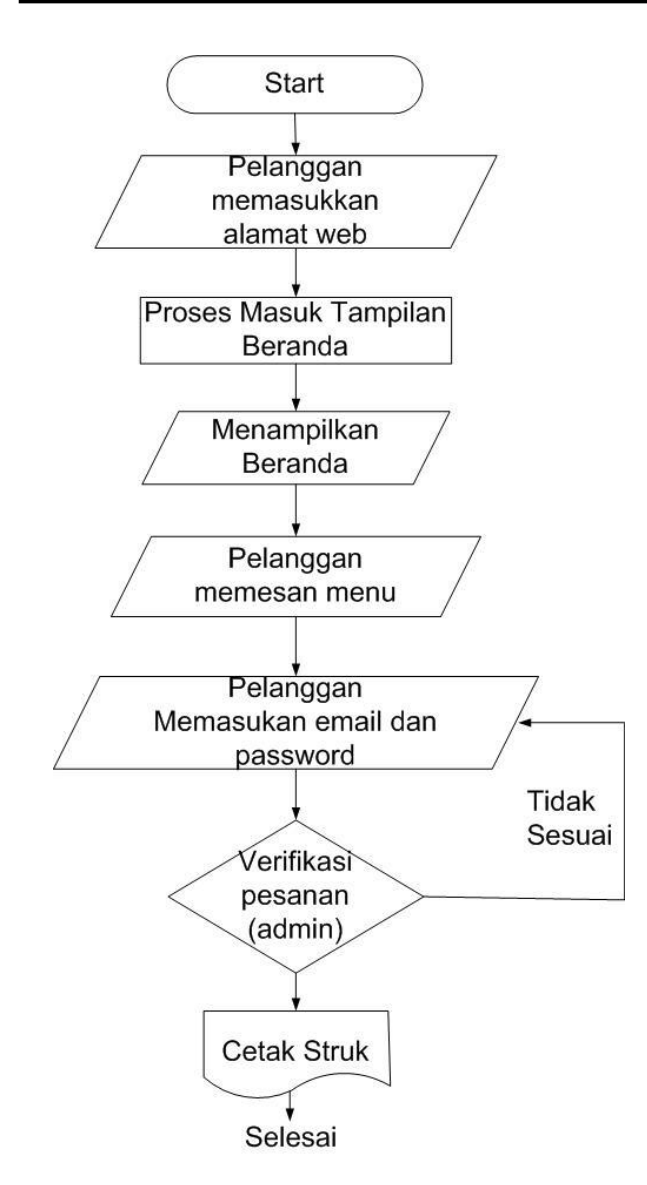

Gambar 5. *Flowchart* Pelanggan

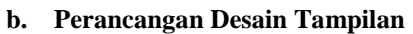

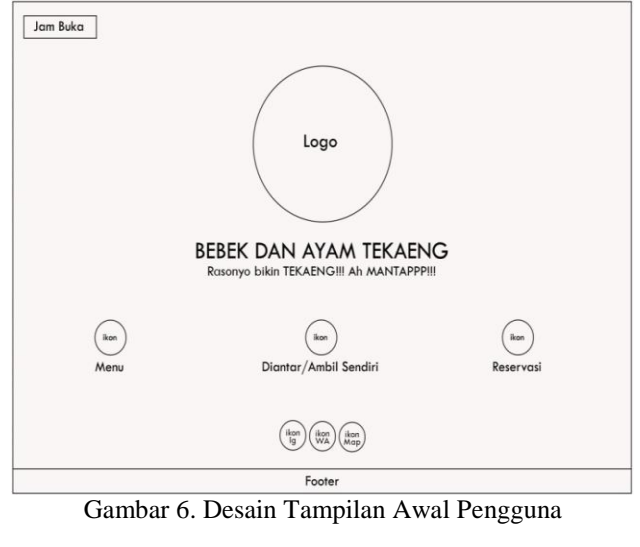

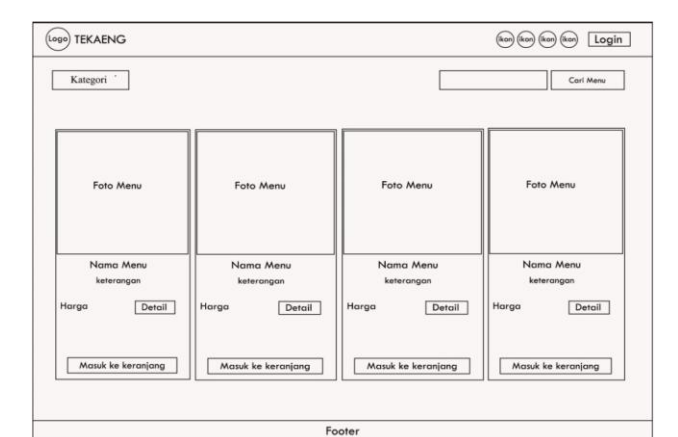

Gambar 7. Desain Tampilan Menu

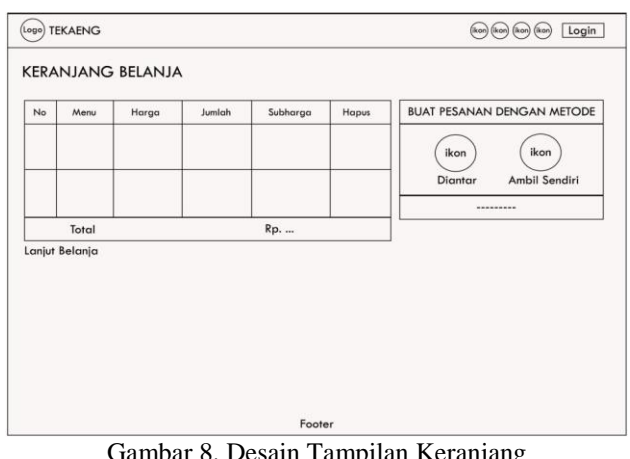

Gambar 8. Desain Tampilan Keranjang

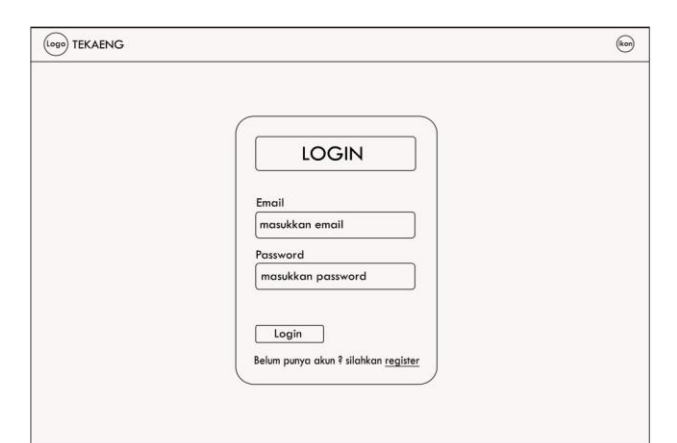

Gambar 9. Desain Tampilan *Login*

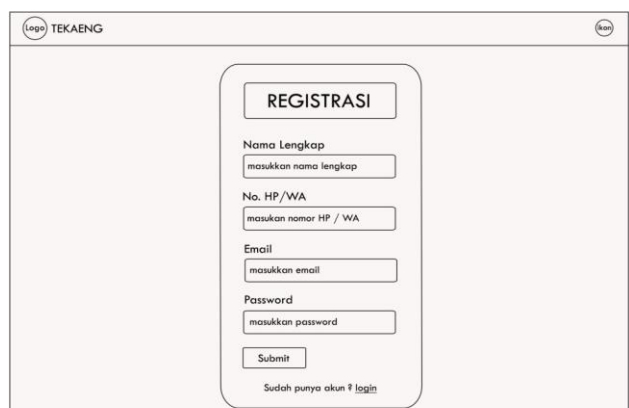

Gambar 10. Desain Tampilan Registrasi

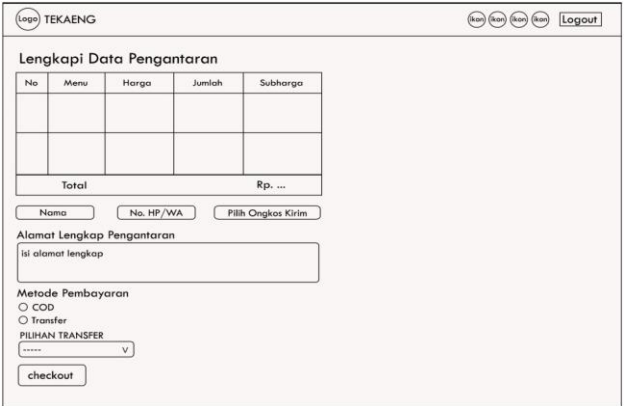

Gambar 11. Desain Tampilan Metode Pesanan Diantar

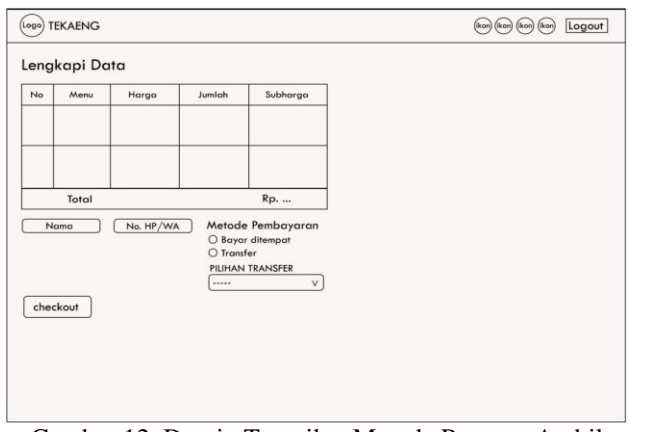

Gambar 12. Desain Tampilan Metode Pesanan Ambil Sendiri

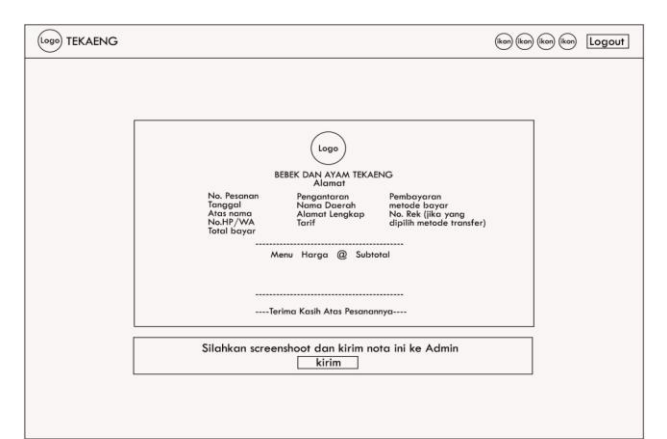

Gambar 13. Desain Tampilan Nota Pesanan Diantar

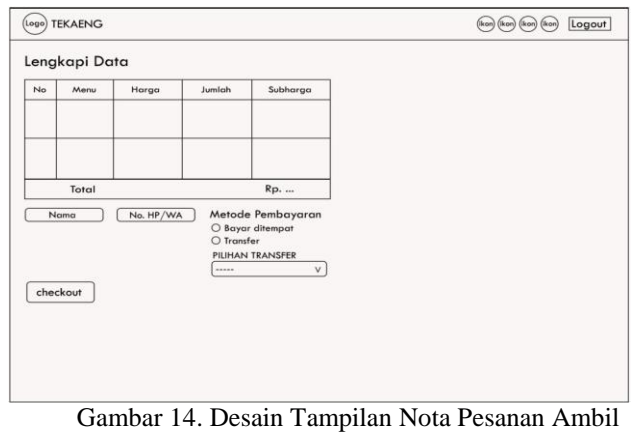

Sendiri

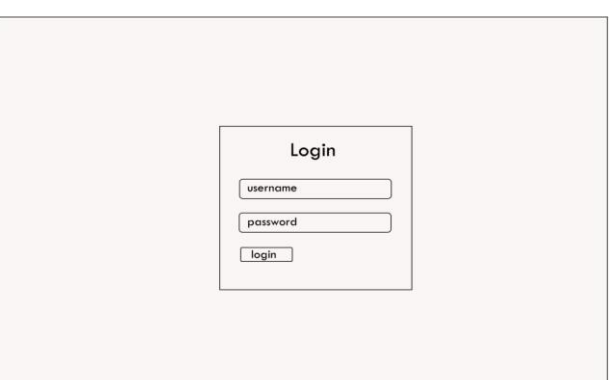

Gambar 15. Desain Tampilan *Login* Admin

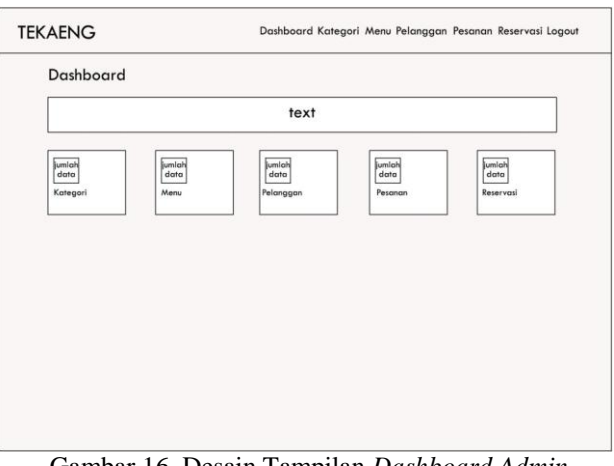

Gambar 16. Desain Tampilan *Dashboard Admin*

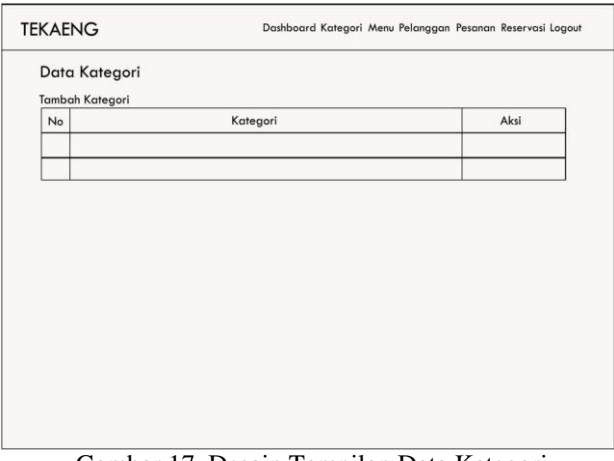

Gambar 17. Desain Tampilan Data Kategori

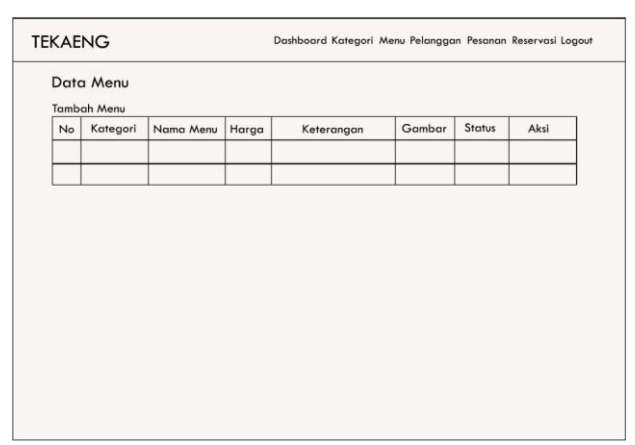

Gambar 18. Desain Tampilan Data Menu

|    | Data Pelanggan |       |          |           |
|----|----------------|-------|----------|-----------|
| No | Nama           | Email | Password | No. HP/WA |
|    |                |       |          |           |
|    |                |       |          |           |
|    |                |       |          |           |
|    |                |       |          |           |
|    |                |       |          |           |
|    |                |       |          |           |
|    |                |       |          |           |
|    |                |       |          |           |
|    |                |       |          |           |
|    |                |       |          |           |
|    |                |       |          |           |
|    |                |       |          |           |
|    |                |       |          |           |
|    |                |       |          |           |
|    |                |       |          |           |
|    |                |       |          |           |
|    |                |       |          |           |
|    |                |       |          |           |
|    |                |       |          |           |
|    |                |       |          |           |

Login username password login

Gambar 19. Desain Tampilan Data Pelanggan

|    | Data Pesanan   |         |       |               |        |
|----|----------------|---------|-------|---------------|--------|
| No | Nama Pelanggan | Tanggal | Total | <b>Status</b> | Detail |
|    |                |         |       |               |        |
|    |                |         |       |               |        |
|    |                |         |       |               |        |
|    |                |         |       |               |        |
|    |                |         |       |               |        |

|    | Data Reservasi |           |         |     |         |         |     |
|----|----------------|-----------|---------|-----|---------|---------|-----|
| No | Nama           | No. HP/WA | Tanggal | Jam | J.orang | catatan | ket |
|    |                |           |         |     |         |         |     |
|    |                |           |         |     |         |         |     |
|    |                |           |         |     |         |         |     |
|    |                |           |         |     |         |         |     |
|    |                |           |         |     |         |         |     |
|    |                |           |         |     |         |         |     |
|    |                |           |         |     |         |         |     |
|    |                |           |         |     |         |         |     |
|    |                |           |         |     |         |         |     |
|    |                |           |         |     |         |         |     |
|    |                |           |         |     |         |         |     |
|    |                |           |         |     |         |         |     |
|    |                |           |         |     |         |         |     |

Gambar 21. Desain Tampilan Data Reservasi

#### **IV. HASIL DAN PEMBAHASAN**

## **1. HASIL**

Hasil yang diperoleh dari penelitian tugas akhir ini adalah pembuatan Aplikasi Pemesanan Makanan di Bebek dan Ayam Tekaeng berbasis web menggunakan PHP dan MySQL guna mempermudah dalam proses pemesanan.

Aplikasi berbasis website ini ini dibangun menggunakan *framework* CSS yaitu Bootstrap 5. Didalam aplikasi ini terdiri dari beberapa halaman web yang saling berhubungan antara halaman satu dengan halaman yang lainnya. Adapun halaman-halaman tersebut adalah sebagai berikut :

Gambar 22. Tampilan Halaman *Login Admin*

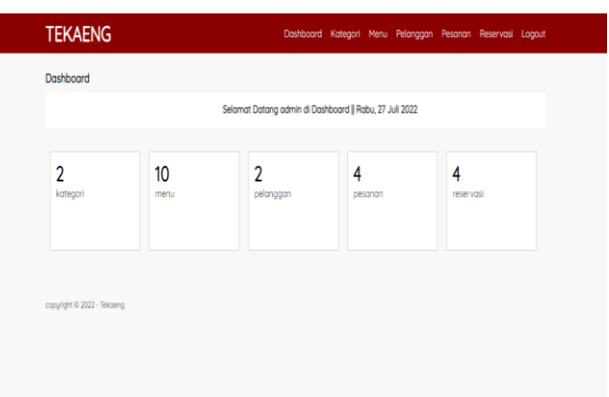

Gambar 23. Tampilan *Dashboard Admin*

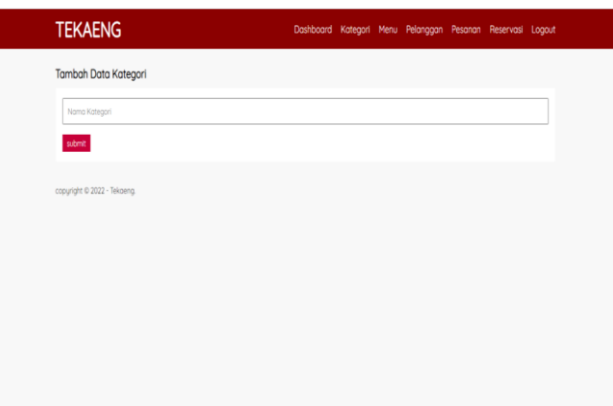

Gambar 24. Tampilan Halaman Tambah Data Kategori

| Edit Data Ktegori |  |  | Dashboard Kategori Menu Pelanggan Pesanan Reservasi Logout |  |
|-------------------|--|--|------------------------------------------------------------|--|
|                   |  |  |                                                            |  |
| Mokanan           |  |  |                                                            |  |
| sitmit            |  |  |                                                            |  |

Gambar 25. Tampilan Halaman Edit Kategori

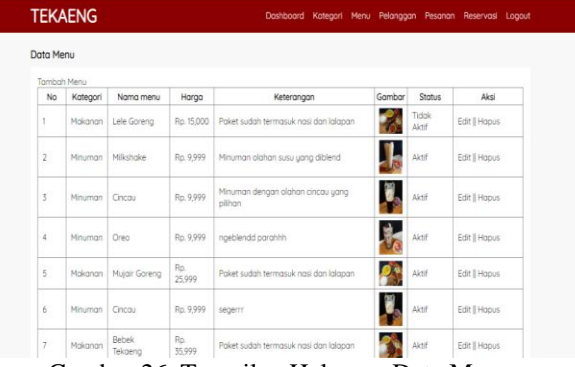

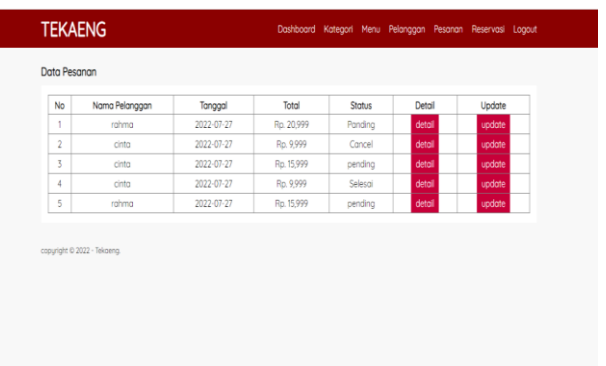

Gambar 26. Tampilan Halaman Data Menu

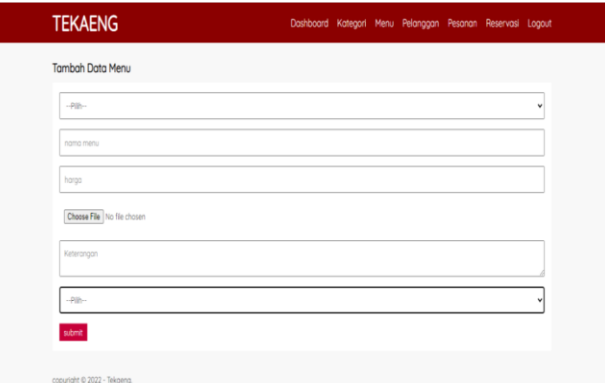

Gambar 27. Tampilan Halaman Tambah Data Menu

| <b>TEKAENG</b>                        | Dashboard Kotegori Menu Pelanggan Pesanan Reservasi Logout |  |  |   |
|---------------------------------------|------------------------------------------------------------|--|--|---|
| Edit Data Menu                        |                                                            |  |  |   |
| Makanan                               |                                                            |  |  | v |
| Leie Goreng                           |                                                            |  |  |   |
| 15000                                 |                                                            |  |  |   |
|                                       |                                                            |  |  |   |
| Choose File No file chosen            |                                                            |  |  |   |
| Poket sudah termasuk nasi dan lalapan |                                                            |  |  |   |
|                                       |                                                            |  |  |   |

Gambar 28. Tampilan Halaman *Edit*  Data Menu

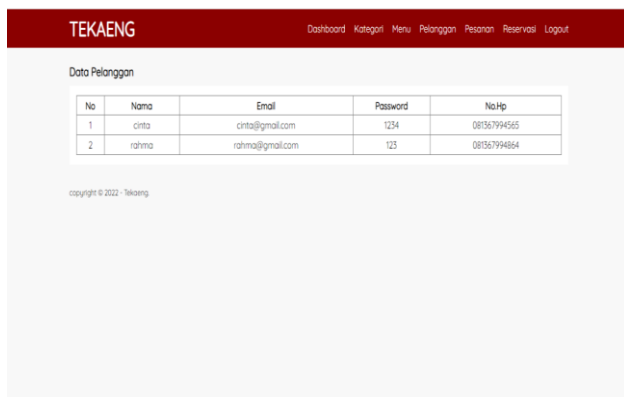

Gambar 33. Tampilan Halaman Data Reservasi

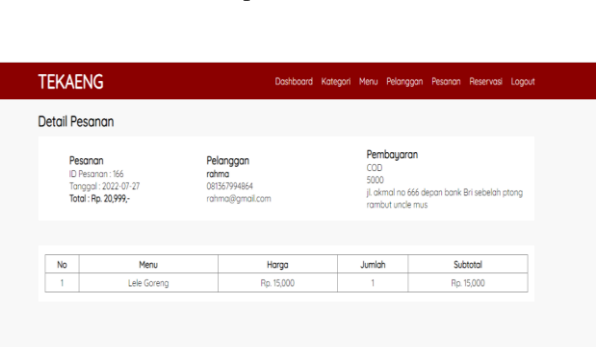

Gambar 30. Tampilan Halaman Data Pesanan

Gambar 31. Tampilan Halaman Detail Pesanan

| <b>TEKAENG</b>                                                                                   |  | Dashboard Kategori Menu Pelanggan Pesanan Reservasi Logout |  |  |
|--------------------------------------------------------------------------------------------------|--|------------------------------------------------------------|--|--|
| ID Pesanan: 166<br>Nama<br>rahma<br>Pelanggan<br>20999<br>Total<br>Panding w<br>Status<br>simpan |  |                                                            |  |  |
| copyright @ 2022 - Tekoeng.                                                                      |  |                                                            |  |  |
|                                                                                                  |  |                                                            |  |  |
|                                                                                                  |  |                                                            |  |  |
|                                                                                                  |  |                                                            |  |  |

Gambar 32. Tampilan Halaman *Update* Data

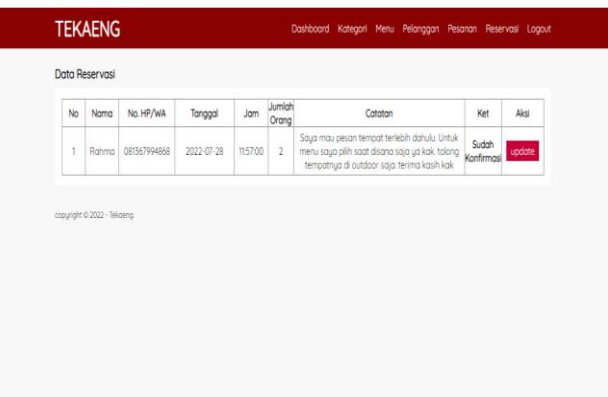

Gambar 29. Tampilan Halaman Data Pelanggan

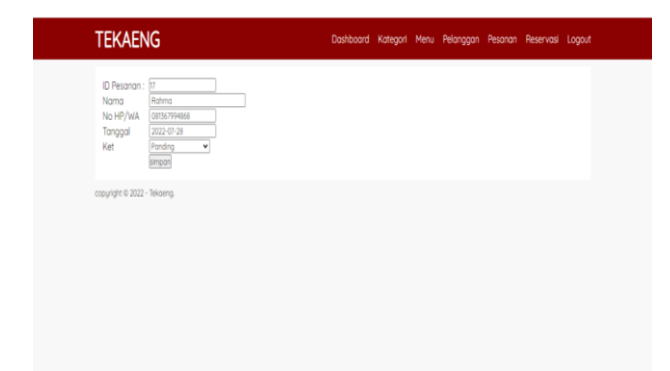

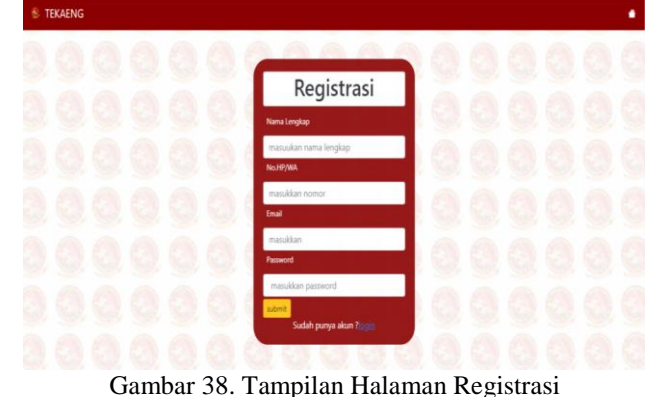

Gambar 34. Tampilan Halaman *Update* Data Reservasi

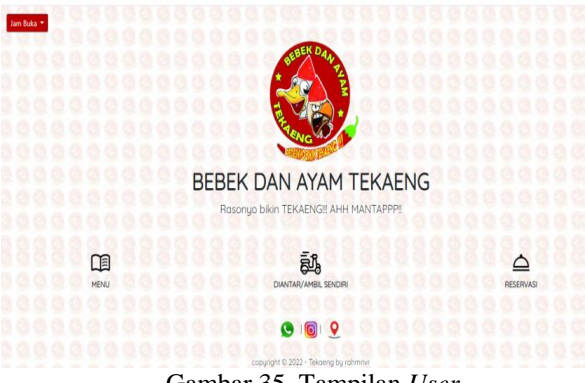

Gambar 35. Tampilan *User*

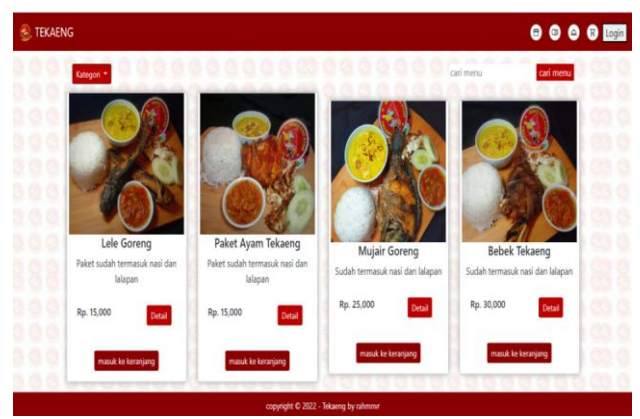

Gambar 36. Tampilan Halaman Menu

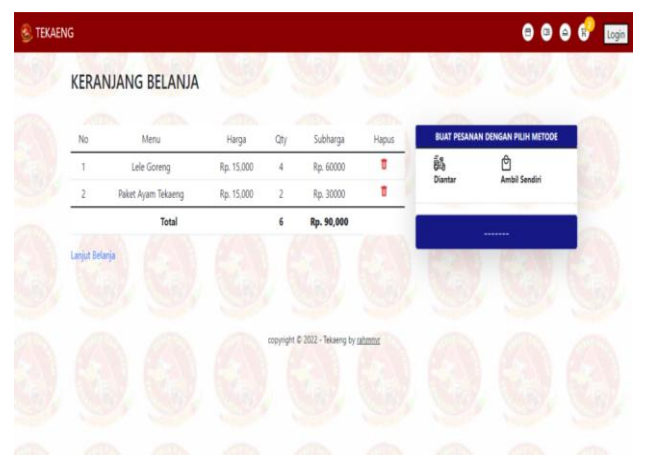

Gambar 37. Tampilan Halaman Keranjang Belanja

| <b>TEKAENG</b><br>8 |                                             |
|---------------------|---------------------------------------------|
|                     |                                             |
|                     | LOGIN                                       |
|                     | Email<br>masukkan email                     |
|                     | Password<br>masukkan password               |
|                     | login<br>Belum punya akun ? silahkan monter |
|                     |                                             |
|                     |                                             |

Gambar 39. Tampilan Halaman *Login*

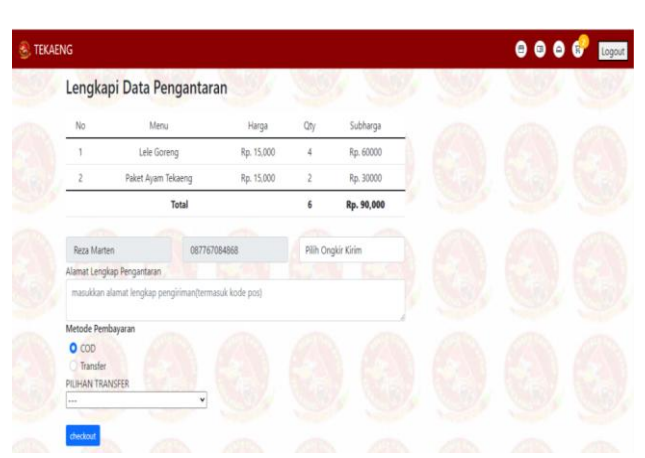

Gambar 40. Tampilan Halaman Pesanan Metode Diantar

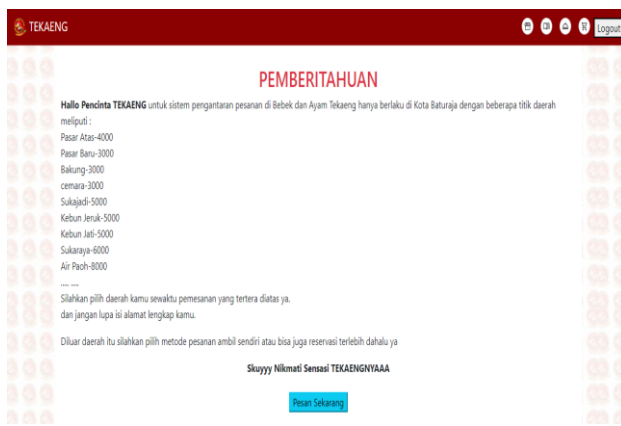

Gambar 41. Tampilan Halaman Pemberitahuan Pengantaran

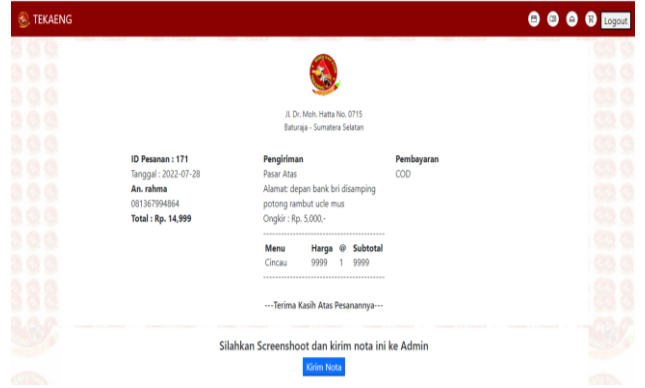

Gambar 42. Tampilan Nota Pesanan Diantar

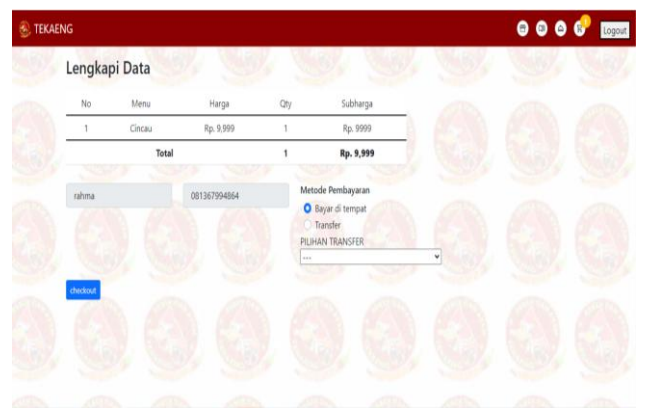

Gambar 43. Tampilan Halaman Pesanan Metode Ambil Sendiri

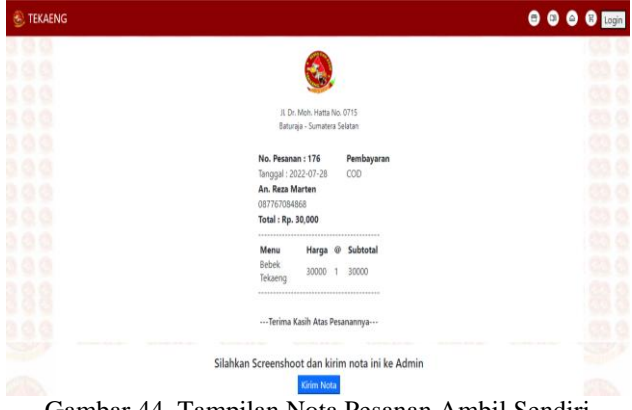

Gambar 44. Tampilan Nota Pesanan Ambil Sendiri

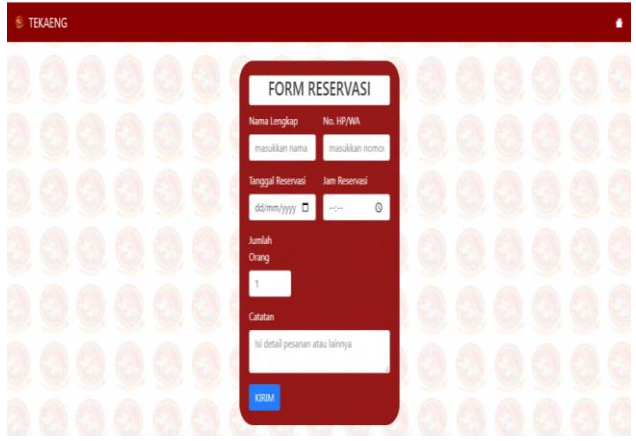

Gambar 45. Tampilan Halaman Reservasi

## **2. PEMBAHASAN**

1. Pembuatan Database

Berikut adalah langkah-langkah membuat database menggunakan MySQL:

- a. Buka XAMPP *Control* Panel, kemudian aktifkan komponen yang dibutuhkan, yaitu Apache dan MySQL.
- b. Buka Chrome lalu ketikan *localhost/phpmyadmin/*  pada di URLnya.
- c. Kemudian pilih New untuk membuat database, ketikkan db\_tekaeng sebagai nama *database* yang akan digunakan. Lalu klik *create* untuk melanjutkan tahap selanjutnya.
- 2. Pembuatan Tabel

Pada pembuatan tabel ini masih dihalaman sebelumnya, berikut langkah-langka pembuatan tabel :

- a. Pastikan jendela database yang dibuka adalah db\_tekaeng, lalu pilih buat tabel. Kemudian ketikan nama tabel yang dibutuhkan
- b. Pada bagian *field name* isi sesuai dengan kebutuhan *field* pada pembahasan tabel di bab sebelumnya. Pada bagian data *type* tentukan tipe data untuk masing-masing *field* sesuai dengan yang dibutuhkan
- b. Setelah semua *field name* terisi sesuai yang dibutuhkan, kemudian klik *save* untuk menyimpan data yang sudah dibuat. Lakukan hal yang sama untuk membuat tabel lainnya.
- 3. Pembutan *Project*

Dalam pembuatan *project* ini digunakan Sublime Text 3 sebagai teks *editor*nya dan *framework* menggunakan *framework* CSS yaitu Bootstrap 5.

- a. Terlebih dahulu buat folder baru dengan nama sesuai yang dibutuhkan, seperti gambar berikut di data C > xampp>htdocs>tekaengg.
- b. Menjalankan Program Sublime Text 3 Adapun langkah-langkah menjalankan program Sublime Teks 3 sebagai berikut :
	- 1) Klik *Start* pada taskbar lalu
	- 2) pilih *All* Program
	- 3) Pilih Sublime Teks 3
- 4. Membuat *file* PHP

Adapun untuk membuat *file* PHP dalam program Sublime Text 3 adalah sebagai berikut.

- b. Klik menu *File* pilih *open folder*, lalu pilih *folder* yang sudah disimpan tadi.
- c. Kemudian klik *select folder.*
- d. Lalu buat *file* baru dengan nama index.php dan isi dengan *coding* dari *starter template* pada Bootstrap 5.
- 5. Meng*upload* Website

Adapun langkah-langkah mengupload website sebagai berikut :

- a. Jalankan Chrome, kemudian masuk ke dalam website *[www.rumahweb.com,](http://www.rumahweb.com/)* kemudian cek *domain* apakah bisa dipakai atau tidak. Seperti gambar dibawah ini. Klik cari *domain* dan ceklist pilihan nama *domain* untuk mendaftar.
- b. Kemudian pilih paket layanan

- c. Untuk melanjutkan pemesan, kita akan diminta untuk mendaftarkan akun terlebih dulu dengan pilihan yang sudah disediakan.
- d. Pada bagian *review* keranjang belanja, pilih *check out.*
- e. Setelah melakukan *checkout* kita akan diminta untuk melakukan pembayaran sesuai pilihan. Lalu, kita akan mendapat konfrimasi melalui email untuk melakukan aktivasi akun.
- f. Lakukan aktivasi akun dengan memilih *button login clientzone* yang ada di *email* kita.
- g. Kemudian isi *username* dan *password* untuk masuk ke CPanel.
- h. Lalu kita akan masuk ke tampilan *dashboard* akun.
- i. Selanjutnya masuk pada *menu hosting* dan pilih *active* di bagian *status.*
- j. Setelah masuk di *menu hosting*, silahkan pilih *button login panel.*
- k. Setelah masuk ke CPanel, silahkan pilih *menu file manager* untuk me*upload file website* yang akan digunakan.
- l. Pilih *menu public html* untuk meng*upload file* website yang sudah di ZIP terlebih dulu. Kemudian *ekxtrak file* ZIP tersebut di dalam *file public html.*
- m. Selanjutnya pilih *menu* MySQL & *Databases* di bagian *database* untuk membuat *database* baru.
- n. Selanjutnya lakukan pengisian data untuk membuat *database* baru.
- o. Setelah itu pilih menu phpMyAdmin untuk melihat *database* yang baru saja dibuat.
- p. Setelah berhasil membuat *database* baru, silahkan *import* database yang kita miliki dari *folder file* website yang ada di *computer* kita.
- q. Jika sudah selesai melakukan semua penyetingan, maka buka tab baru dengan memasukkan alamat tekaeng.com di URL dan akan tampil hasil seperti gambar dibawah ini.

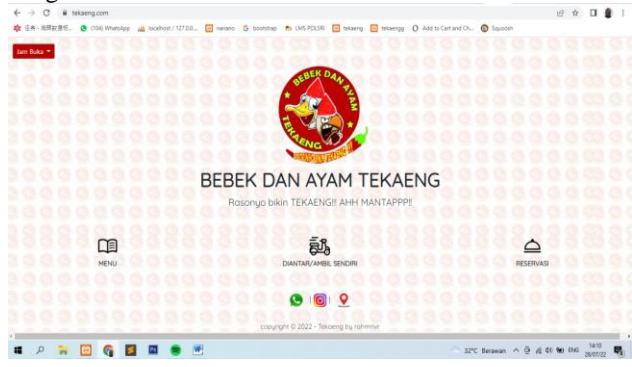

Gambar 46. Tampilan Hasil Website tekaeng.com

#### **V. KESIMPULAN DAN SARAN**

## **1. KESIMPULAN**

Hasil dari penelitian di Bebek dan Ayam Tekaeng dapat disimpulkan bahwa:

- 1. Aplikasi pemesanan berbasis website ini dibuat menggunakan PHP dan MySQL dengan *Framework* Bootstrap 5.
- 2. Aplikasi pemesanan berbasis website ini bisa digunakan untuk melalukan peng*input*an data menu oleh admin dengan melewati proses *login* dan *input*  data pesanan oleh pelanggan dengan melewati proses registrasi.
- 3. Dengan adanya aplikasi pemesanan berbasis website ini, *admin* akan dimudahkan untuk melakukan pengolahan data menu dan pesanan dari para pelanggan. Terdapat pula proses *update* untuk pesanan yang diproses, juga nota pesanan untuk pelanggan.
- 4. Keamanan dari sistem informasi berbasis website ini terjamin dengan adanya hosting terpercaya yang digunakan.

#### **2. SARAN**

Sebagai penutup dari laporan ini, penulis ingin menyampaikan beberapa saran dalam pengembangan sistem selanjutnya. Adapun saran-saran yang disampaikan penulis adalah :

- 1. Saat ini aplikasi pemesanan berbasis website di Bebek dan Ayam Tekaeng hanya menampilkan nota sementara yang masih harus di *screenshoot* oleh pelanggan untuk dikirimkan ke *admin* Tekaeng, sehingga diharapkan selanjutnya bisa menggunakan nota yang bisa di *download*.
- 2. Pada aplikasi pemesanan berbasis website ini untuk *update* pemesanannya masih dilakukan manual oleh admin melalui konfirmasi Whatsapp, untuk pengembangan berikutnya diharapkan *update* pesanan sudah bisa dibuat otomatis agar lebih efisien.
- 3. Menu pengantaran pada aplikasi berbasis website ini masih dalam lingkup kecil dengan hanya beberapa wilayah saja yang masuk dalam kategori pengantarannya, diharapkan pada pengembangan berikutnya sudah bisa dilakukan pengantaran dengan lingkup wilayah yang lebih luas.
- 4. Saat ini pengaturan waktu pada nota pesanan belum digunakan karena masih ada beberapa kendala, untuk itu kedepannya diharapkan ada pengaturan waktu pada nota agar lebih akurat.
- 5. Aplikasi pemesanan berbasis website ini masih menggunakan transaksi pembayaran yang sedikit, sehingga nanti diharapkan menu transaksi bisa lebih banyak sesuai perkembangan yang ada di Bebek dan Ayam Tekaeng.
- 6. Sistem yang ada dalam program ini hanya sampai *update* pesanan dan belum sampai pada tahap laporan, jadi kedepannya pada pengembangan program bisa ditambahkan laporan untuk membuat program ini lebih lengkap dan sempurna.

## **DAFTAR PUSTAKA**

- Elgamar. 2020. *Buku Ajar Konsep Dasar nPemrograman Website Dengan PHP.* Malang: Ahlimedia Book.
- Enterprise, Jubilee. 2018. *HTML, PHP, dan MySQL untuk Pemula.* Jakarta: PT Elex Media Komputindo.
- Fauzi, Moh. 2018. *Komputer Dan Internet.* Madura: Duta Media
- Fitri, Muhammad Rahmadana. 2021. *Ekonomi Digital.*  Bali: Nilacakra.
- [Habibi,](https://www.google.co.id/search?hl=en&sxsrf=ALiCzsZ-DYXiUYxyokJQOU4CxMhEnvTmPA:1654850373806&q=inauthor:%22Roni+Habibi%22&tbm=bks) Roni & Karnovi, Riki [.](https://www.google.co.id/search?hl=en&sxsrf=ALiCzsZ-DYXiUYxyokJQOU4CxMhEnvTmPA:1654850373806&q=inauthor:%22Riki+Karnovi%22&tbm=bks) 2020. Tutorial membuat aplikasi sistem monitoring *terhadap job desk operational human capital.* Bandung: Kreatif Industri Nusantara.
- Hermawan, Indra & Kurnia, Dian Ade. 2014. *Sistem Informasi Pemesanan Paket Pengantin*

- *Berbasis Web Pada Yuni Salon Duku Puntang*. Sekolah Tinggi Manajemen Informatika STMIK IKMI Vol.12 No.2.
- [https://docplayer.info/32561311-Sistem-informasi](ttps://docplayer.info/32561311-Sistem-informasi-pemesanan-paket-p)[pemesanan-paket-pe](ttps://docplayer.info/32561311-Sistem-informasi-pemesanan-paket-p)ngantin-berbasis-web-padayuni-salon-duku-puntang-kabupaten-cirebon.html (diakses pada 25 Maret 2022, pukul 20.17 WIB)
- Hidayatullah, Priyanto. 2021. *Pemrograman Web.*  Bandung: Informatika Bandung.
- Janner, Simamarta dkk. 2021. *Pengantar Teknologi Informasi.* Medan: Yayasan Kita Menulis.
- Made, Dewa Widia & Asriningtias, Salnan Ratih. 2021. *Cara Cepat dan Praktis Membangun Web Dinamis dengan PHP* Universitas Brawijaya Press.
- Nurhidayah, Septi dkk. 2020. *Implementasi Metode Analytic Hierarchy Process (AHP) dengan PHP.* Bandung: Kreatif Industri Nusantara.
- Ovan, Andika Saputra. 2020*. CAMI: Aplikasi Uji Validitas dan Reliabilitas Instrumen Penelitian Berbasis Web.* Sulawesi Selatan: Yayasan Ahmar Cendekia Indonesia.
- Septian, D.S. 2018. *Perancangan Sistem Notifikasi dan Reminder Pemesanan Barang Konsinyasi Berbasis SMS Gateway*. STMIK Raharja, Jurnal Ilmiah Ilmu dan Teknologi Rekayasa, Vol.1 No.2.
- Shadrina, Dwi Utari Nur. 2014. *Aplikasi Pemesanan Grand Atyasa Convention Center Palembang Berbasis Android Menggunakan Metode Performance, Information, Economic, Control, Eficiency, Service (Pieces) Framework*. <http://eprints.polsri.ac.id/id/eprint/7498> (diakses pada 16 Juni 2022, pukul 04.30 WIB)